## 振込手数料の登録(変更)方法

重要

総合振込の振込手数料先方負担機能をご利用いただいている場合で、個別に振込手数料を登録し ている場合、お客さま側での変更操作が必要となります。9 月中を振込指定日とするお振込み手続 きが完了しましたら、マスターユーザ様または管理者ユーザ様が貴社の先方負担手数料の登録内容 をご確認のうえ以下の操作手順に従って振込手数料の変更をお願いします。

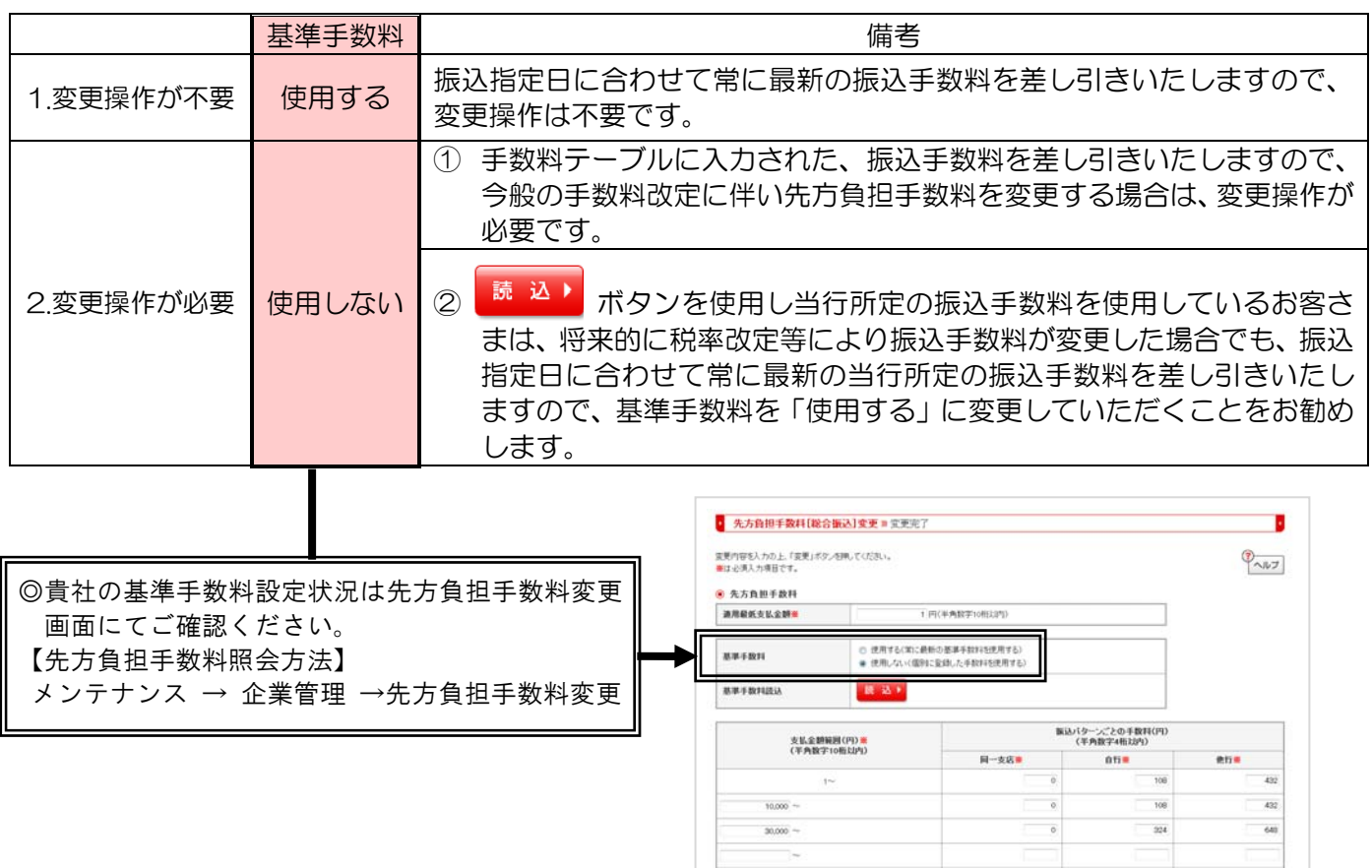

※外部ファイル送信機能により、データの取込を行っているお客様におかれましては、外部システム側振込手数 料の設定変更が必要です。

## 1.変更操作が不要の場合

 先方負担手数料照会画面にて基準手数料を「使用する」になっている場合は、振込指定日に合わせて常に 最新の当行所定の基準手数料(※)を差し引きいたしますので、変更操作は不要です。

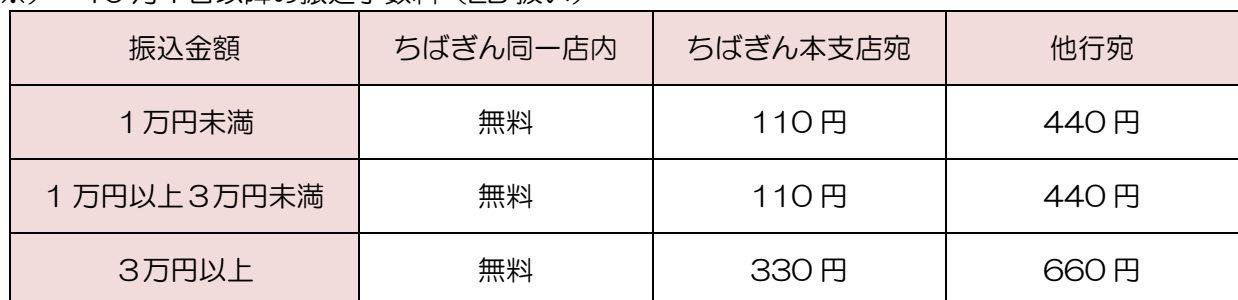

(※) 10 月1日以降の振込手数料(EB 扱い)

## 2.変更操作が必要な場合

(1)手数料テーブルに入力された、振込手数料を差し引きいたしますので、今般の手数料改定に伴い先方負担手 数料を変更する場合は、以下の手順で変更操作が必要になります。

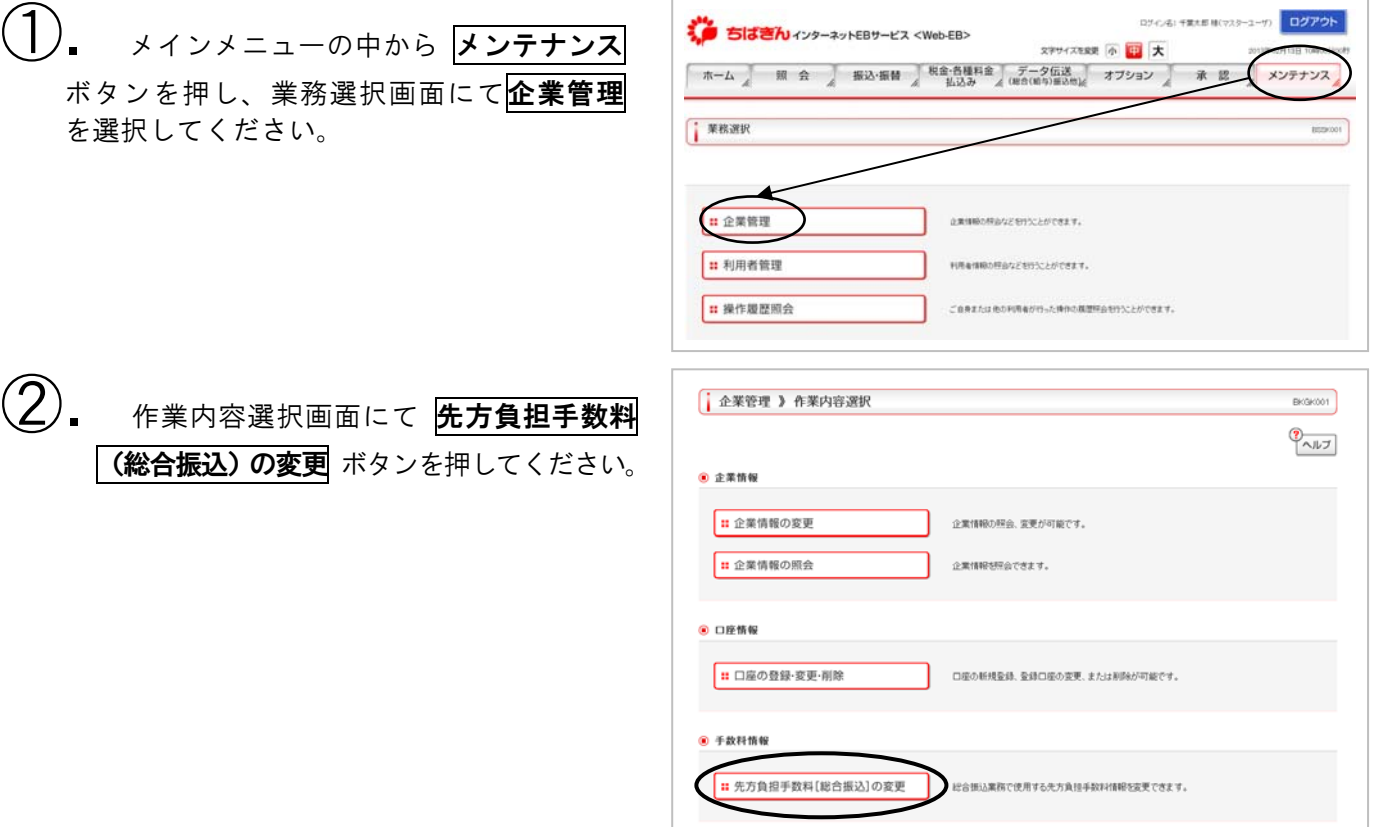

③. 「支払金額範囲」「振込パターンごとの 手数料」を変更してください。入力が完了 しましたら 変更 ボタンを押していただく と変更操作は完了します。 ※なお変更操作以降は日付に関わらず登録 内容が反映されますので、必ず9月中を

> 指定日とする振込操作が完了した後に 変更操作を行ってください。

10 月 1 日以降に本操作をする場合には 読 込▶ ボタンを押すと最新の当行所定の … 振込手数料が入力されますので、当行の振込: 手数料を基準に変更を行う場合はご利用く ださい。 :<br>:.............. and the contract of the contract of the contract of the contract of the contract of the contract of the contract of

(2) <mark>■ 読 込 ▶</mark> オタンを使用し当行所定の 振込手 数料を使用しているお客さまは、将来的に税率改定 等により振込手数料が変更した場合でも、振込指定 日に合わせて常に最新の当行所定の振込手数料を 差し引きいたしますので、基準手数料を「使用する」 に変更していただくことをお勧めします。

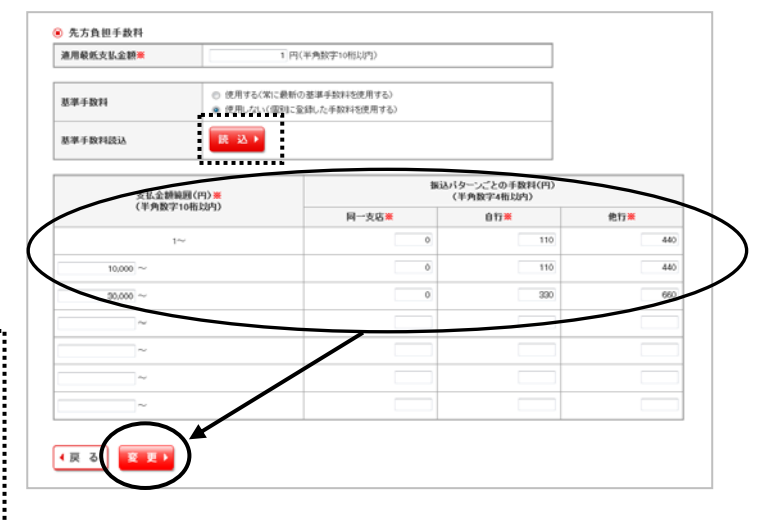

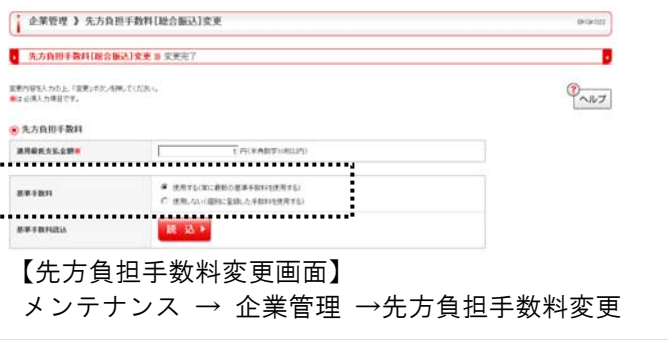